Tel: +43 (1) 798 32 81 – 40<br>Fax: +43 (1) 798 32 81 – 99 Mob: +43 699 126 77 335 Mail: office@huebsch.at WEB: http://amw.huebsch.at

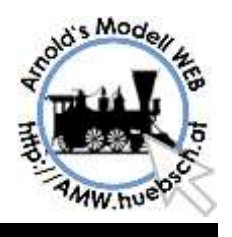

# Spur I Anlage Schalch

# Über dieses Dokument

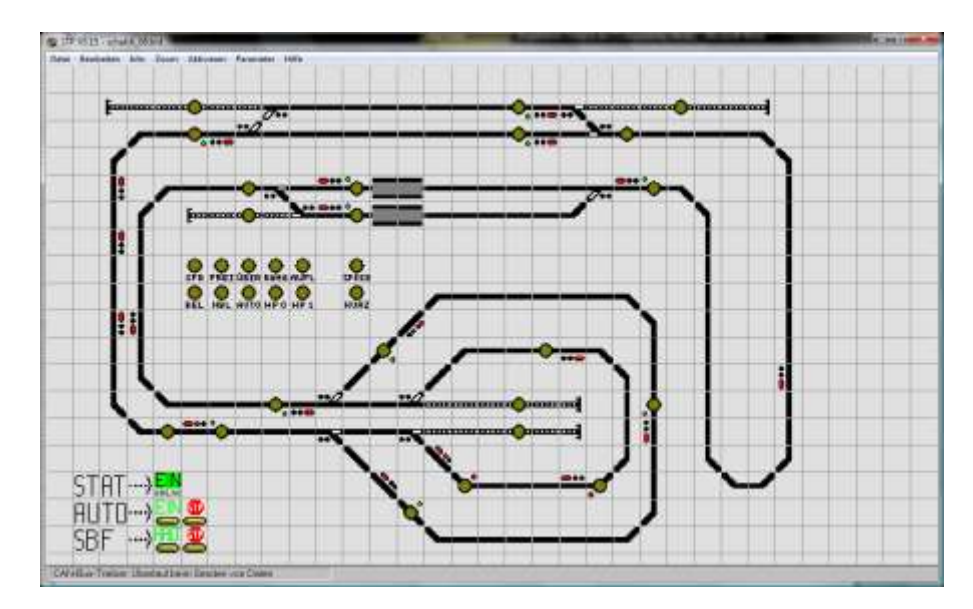

Dieses Dokument beschreibt die Steuerung der Modellbahnanlage und ergänzt die ZIMO Anleitungen mit Anlagentypischen Informationen.

# AMW Consulting

Betreut als Dienstleister IT Infrastruktur Projekte und realisiert Elektronik Lösungen für Modellbahnen.

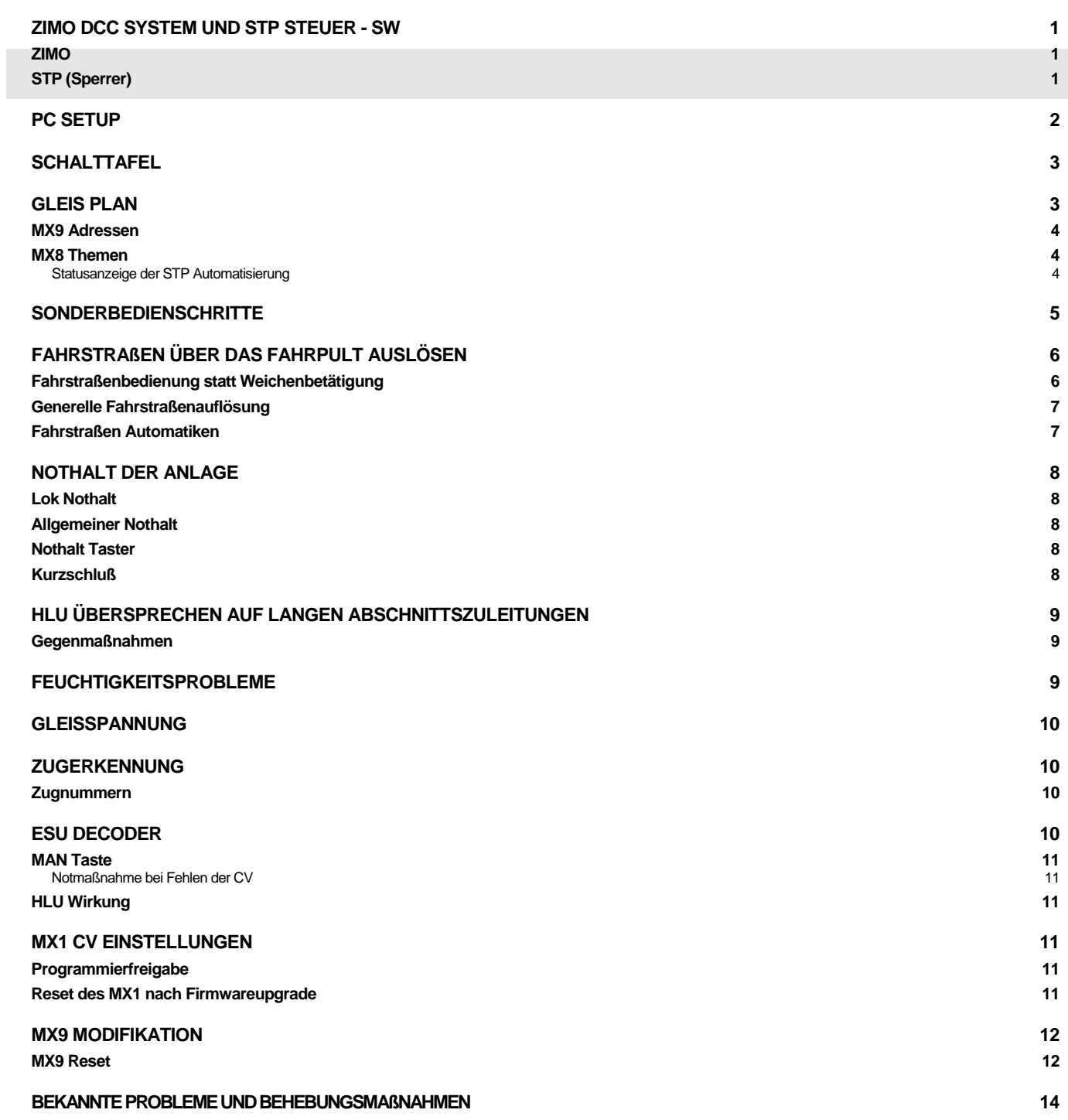

Kapitel

### Anlage Schalch Projekt Ziel

Eine vorhandene ZIMO Spur I Anlage soll automatisch gesteuert werden. Besonderheit dieser Vorgabe ist die primäre Bedienung über Fahrpulte. Der Anwender soll nicht gezwungen werden am PC Bedienungsschritte zu setzen.

#### <span id="page-2-0"></span>ZIMO DCC System und STP Steuer - SW

#### <span id="page-2-1"></span>ZIMO

Die ZIMO - Steuerung bietet als einziges DCC System die Möglichkeit Fahrzeuge unabhängig von Ihrer Adresse zu steuern. Das ermöglicht einen vorbildgerechten betriebssicheren Ablauf der Steuerung. Die dazu nötigen Gleisinformationen werden durch die MX9 eingespeist. Sofern durchgängige Besetztmeldungen vorliegen werden Züge korrekt gestoppt.

#### <span id="page-2-2"></span>STP (Sperrer)

STP ist ein Vorbild orientiertes Steuerprogramm, das die ZIMO Features ausnützt. In diesem Projekt wurden bei der Programmierung der Anlage Vereinfachungen implementiert um den Bediener möglichst wenig mit dem PC zu konfrontieren.

Die Bahnhöfe haben Fahrstraßen programmiert die automatisch durch das Überfahren von Abschnittsgrenzen angestoßen werden. Für die leichte Bedienung direkt vom ZIMO Fahrpult, auch über Funk, können diese Fahrstraßen auch als virtuelle "Weichen" aufgerufen werden. Damit ist die Anlage bedienbar ohne während des Spielbetriebs an die PC Tastatur oder via Maus am Monitor Bedienschritte setzen zu müssen.

Die Verbindung zwischen den Bahnhöfen ist durch mehrere Abschnitte über einen Blockbetrieb realisiert.

#### PC Hardware

Im Hintergrund wird ein PC benötigt der die nötige Steuerung durchführt. Im Betrieb sind keine Bedienmaßnamen, abseits von ein- ausschalten, am PC nötig.

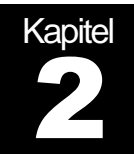

Es wird ein vorhandener Dell Laptop benutzt, der mit STP als Steuerprogramm betrieben wird. Die Verbindung zur Modellbahnanlage erfolgt über einen CAN Key.

#### <span id="page-3-0"></span>PC Setup

Es wird ein Standard PC mit Windows XP eingesetzt.

Das grundsätzliche Schaltbild zeigt nachfolgendes Bild. Es sei darauf hingewiesen, dass die 2 CAN Bus Buchsen auf den Geräten immer parallel geschaltet sind. Die beiden Buchsen sind absolut gleichwertig. Es gibt dadurch keine Reihung oder Priorität.

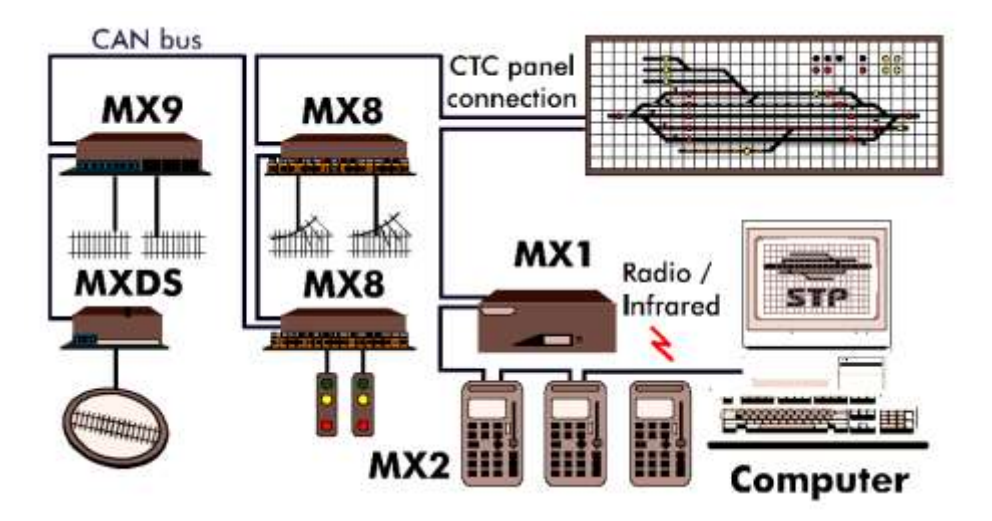

Während des Anlagenbesuches wurden mehrere "blue screens" beobachtet, die auf Devicetreiber Probleme zurückzuführen sind.. Eine oberflächliche Analyse der Ursachen scheint im Funk-LAN die Ursache gefunden zu haben. Nach Deaktivierung der Funk-LAN-Funktion traten keine weiteren Abstürze auf.

Der PC fordert weiters regelmäßig nach Updates der Virensignaturen. Ebenso meldet die XP Updatefunktion einen veralteten Updatestatus. So der PC nicht anderwärtig genutzt wird, wo er "Datenangriffen" ausgesetzt wäre kann man diese Meldungen ohne Bedenken quittieren.

Das Verbindungsglied zwischen Anlage und PC ist der CAN Key von Herrn Sperrer. Dieses Gerät koppelt den PC über USB an den CAN Bus. Weiters bildet es den Lizenznachweis für STP.

Nach dem Anstecken des CAN Key soll die Rote Status LED schnell blinken. Sobald STP gestartet ist und auf den CAN Key zugegriffen hat soll die rote LED langsam blinken.

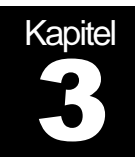

### MX8 and MX9 Module

Im Garagenbereich sind 3 MX9 und ein MX8 auf einer Schalttafel montiert.

#### <span id="page-4-0"></span>**Schalttafel**

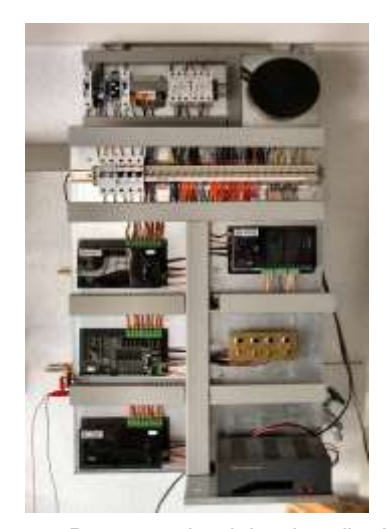

Im Garagenbereich ist die Schalttafel angeordnet. Von hier haus wird die gesamte Anlage vorsorgt. Die Verdrahtung war bei Projekteintritt bereits vorhanden. Die Ausführung scheint sehr gewissenhaft durchgeführt worden zu sein. Problematisch sind naturgemäß die überlangen Zuleitungen zu den Gleisabschnitten, welche HLU Übersprechprobleme verursachen.

Neben der Stromversorgung der Gleisanlagen wird von hier aus auch die Ansteuerung der Weichen über MX8 realisiert. Es werden Motorantriebe direkt an den MX8 angeschlossen verwendet.

Ergänzend zur klassischen Anlagenverkabelung stehen weitere Vorkehrungen zur Verfügung. Schaltba-

res Programmiergleis, das die Anlage abtrennt. Empfehlung: zusätzlich den Schalter auswerten und Programmierbefehle im MX1 sperren um Fehlbedienungen zu vermeiden (siehe Seite [11](#page-12-6) ).

Die Schattenbahnhofseinfahrt wird ergänzend durch eine Klappe gegen Eindringen von Tieren vom Garten her gesichert. Bei geschlossener Klappe wird ein Teilabschnitt Stromlos geschaltet um Unfällen vorzubeugen.

#### <span id="page-4-1"></span>Gleis Plan

Der Gleisplan bildet einen klassischen Hundeknochen. Der Bahnhof im sichtbaren Bereich wird zweimal durchfahren. Auf der Anlage herrscht ein Einbahnbetrieb. Den Spielbetrieb stört das kaum, da der Hundeknochen überall als zweigleisige Strecke ausgeführt ist. So erscheinen vor allem auf der Wendel zwischen Schattenbahnhof und sichtbaren Bahnhof Züge immer in beiden Fahrtrichtungen.

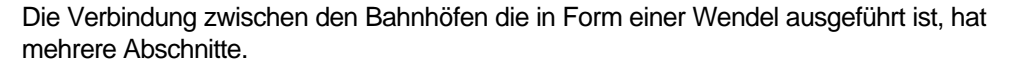

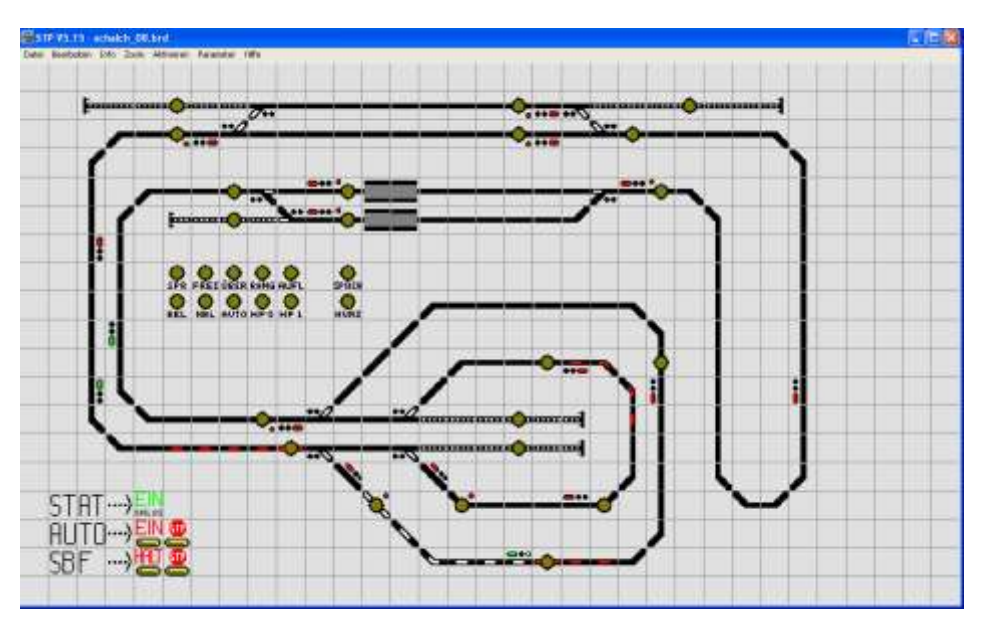

Die sehr lange Gleiswendel ist im symbolischen Gleisplan als senkrechte Verbindung dargestellt. Die Blockfunktion wird am PC durch die Signale dargestellt. Im Betrieb kann die Blockautomatik an den Signalen kontrolliert werden.

#### <span id="page-5-0"></span>MX9 Adressen

Es werden die MX9 901, 902, 903 verwendet. MX901 ist als Hochstrom-Version Programmiert (CV20=8). MX901 wird für die Fahrrampe bergauf verwendet um dort den möglichen hohen Strombedarf liefern zu können. Ein MX9 Hauptabschnitt kann etwa 3-4A liefern. Durch die Parallelschaltung verdoppelt sich der Wert. Dennoch sollte der Summenstrom aller Ausgänge eines MX9 nicht über 8A liegen. Das ist auch das Limit des versorgenden MX1 Ausgangs.

Spur I Fahrzeuge mit modernen Motoren benötigen etwa 1A Strom. Beim Bergaufbetrieb mit langen Zügen können schnell die 4A eines MX9 Abschnitts überschritten werden. Daher die Doppelte Ausführung die eine ausreichende Versorgung sicherstellen wird.

#### <span id="page-5-1"></span>MX8 Themen

Es gibt einen MX8 für die Steuerung der Weichen. Die Weichenmotore werden über Vorwiderstände betrieben um die Spannungen anzupassen.

#### <span id="page-5-2"></span>Statusanzeige der STP Automatisierung

Am MX8 sind noch Ausgänge frei. Diese könnten zur Anzeige des Betriebszustandes der Anlage genutzt werden. Also jener rot/grün Anzeigen die sich am Computerbild links unten befinden. Die PC Stati könnten dem Bediener an beliebiger Stelle der Anlage in Form von LEDs präsentiert werden. Alternativ kann man das auch über einen MX82 der über das Gleissignal versorgt wird realisieren, falls das den Verkabelungsaufwand vereinfacht.

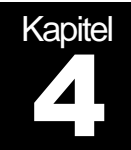

Die Anlage wird generell über Start- Zieltaster vorbildorientiert bedient. Auch Sonderbedienungen wie Automatik ein/aus wurden diesem Prinzip unterworfen

Es sei darauf hingewiesen, daß die Modellbahnsteuerung über weite Strecken einen selbstständigen automatischen Betrieb gewährleisten kann. Ein, plakativ Formuliert, 3D Kino kann die Technik nicht anbieten. Entgleisungen, Ausfall von Besetztmeldungen, Probleme mit unterschiedlichen SW Releaseständen und deren Auswirkungen im Betrieb können nicht vollständig erkannt und überwacht werden. Daher ist der Modellbahner gefordert, Abweichungen vom Regelbetrieb gelegentlich zu korrigieren.

#### <span id="page-6-0"></span>**Sonderbedienschritte**

In der AUTOSTART Gruppe befindet sich ein Link das STP sofort nach dem Hochfahren des PC startet. Der Anwender muß keine Bedienschritte setzen. Dieser Link befindet sich zusätzlich in der Mitte auf am Desktop des PC, sollte es notwendig sein STP manuell zu starten.

STP wird über diesen "Link" mit dem Parameter "O" gestartet. Damit wird die Anlagensteuerung geladen und sofort in den "Online"-Modus dirigiert. Der Zustand des Programms wird über die Anzeige "STAT" gemeldet. Wenn STP operativ läuft wird das durch eine grüne "EIN" Anzeige gemeldet. Diese Meldung verfolgt deutlich verzögert etwa 2-3 Sekunden um STP die Möglichkeit zu geben vor Anfahren der Anlage Besetztmeldungen sichre einzulesen. Ergänzend erfolgt eine akustische Meldung.

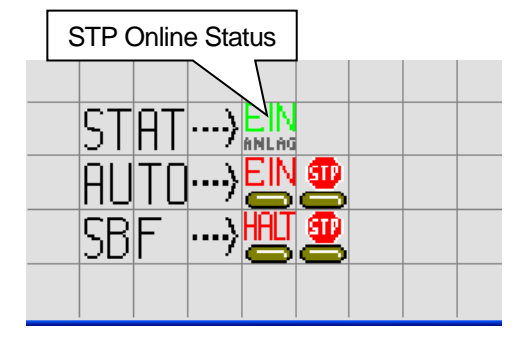

Über den Button "AUTO-EIN" werden die Statusmelder an den Tastern auf Automatik gestellt werden. Mit einem Klick werden viele Taster bequem aktiviert. Die Taster meiste melden den Zustand mit einem grünen Melder, ein Punkt der seitlich im Stellpulktfeld angeordnet ist.. Der STOP Taster blockiert diese Mechanismen um diese Automatiken zu beenden.

Die Bedienelemente "SBF" Setzen die Ausfahrtssignele auf Halt und blockieren diese gegen neuerliches Stellen. Damit können keine Fahrzeuge aus dem Bahnhof fahren, weil ich die Automatiken jetzt die Signale nicht auf grün setzen können. So sammeln sich alle Züge bei eingeschaltetem Automatikbetrieb im Schattenbahnhof an. Wenn der Platz ausreicht leert sich die Anlage und kann nach dem Einsammeln aller Fahrzeuge abgeschaltet werden.

Wegen der hohen Dichte in der Schattenbahnhofsanordnung wird man ergänzend einzelne Fahrzeuge manuell etwas verrücken müssen. Die innere Schleife als auch die Stumpfgleise werden ausschließlich manuell beschickt.

Beim Start der Anlage in den Automatikmodus müssen sich alle Fahrzeuge entweder im Schattenbahnhof befinden, oder in den 4 Bahnhofsgleisen. Das ist auch der Ideale Anfang sollte die Anlage nach einem Unfall neu gestartet werden müssen. Durch betätigen des AUTO-EIN Tasters werden die vorgesehenden Automatiken gestartet.

Im Schattenbahnhof sorgen die Automatiken für ein Schrittweises weiterbewegen der Züge. Die Automatiken werden sofort ausgeführt so die Sicherheitsrichtlinien das ermöglichen.

In den 4 Bahnhofsgleisen liegenden Automatiken haben eine Einstellung jeweils 10 Sekunden zu warten bevor die Zielfahrstraße ausgelöst wird. Das soll einen Halt des Zuges im Bahnhof simmulieren. Die Wartezeit kann beliebig eingestellt werden.

#### <span id="page-7-0"></span>Fahrstraßen über das Fahrpult auslösen

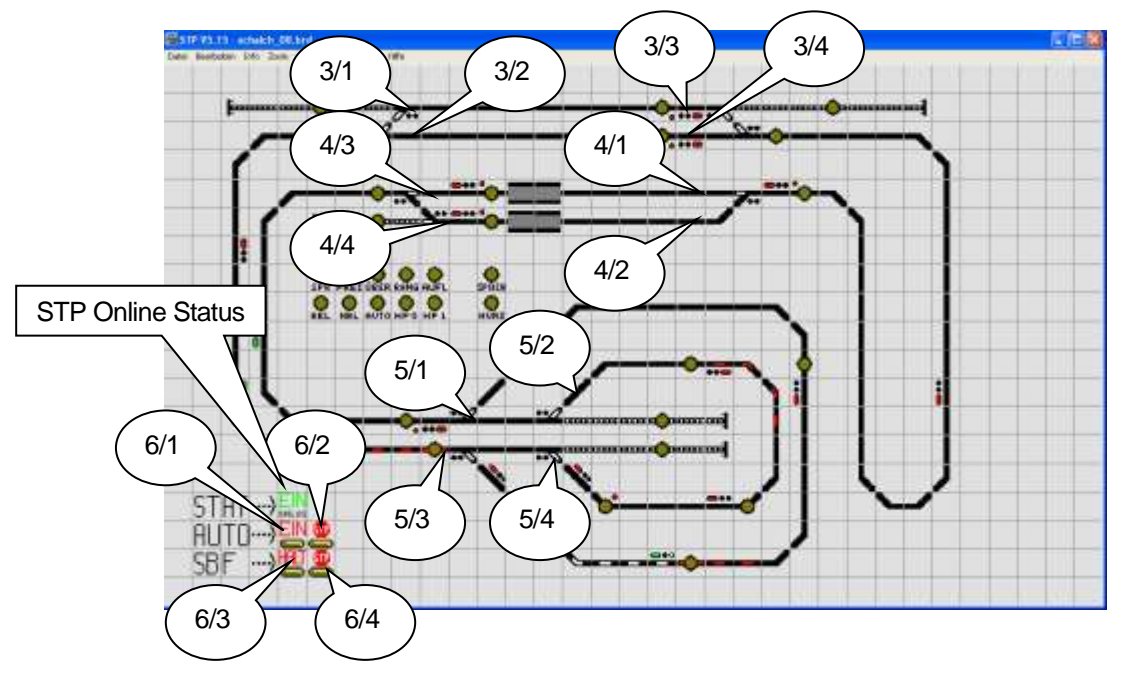

Die Fahrstraßen haben Nummern. Diese können auch vom Fahrpult aus aufgerufen werden.

Der Aufruf der Fahrstraßen erfolgt über die Weichenadresse z.B.: "3" und dann den Tasten 1-4. Diese Weichenadressen gibt es natürlich nicht wirklich auf der anlage sondern dienen zur Übermittlung des Stellbefehls an den Computer. Die Bedienung ist <A>#<W> das führt zu einer Weichenadresse, rote Ausleuchtung. Die Tasten sind im Ruhezstand "rot". Wird die Fahrstraße aufgerufen zeigt die Taste eine "grüne" LED solange die Fahrstraße aktiv ist. Nach abfahren (Auflösung) der Fahrtraße wird die LED rot. Drückt man eine "grüne Taste" wird die Fahrstraße aufgelöst, Lok hält an so diese noch nicht auf die Verbindungsstrecke zum nachfolgenden Bahnhof geraten ist.

#### <span id="page-7-1"></span>Fahrstraßenbedienung statt Weichenbetätigung

Die zuvor beschriebene Möglichkeit Fahrstraßen vom Fahrpult aus zu starten, ermöglicht einen Bequemen halbautomatischen Betrieb. Der Anwender startet seine Züge vom Fahrpult aus, indem er einen virtuellen Weichenbefehl auslöst. Das entspricht der normalen Weichenbedienung, gleich wie MX8, es wird nur eine andere Nummer eingegeben.

Vorteil dieser Maßnahme ist, die Kontrolle des Spielbetriebes bleibt weitestgehend in den Händen des Modellbahners. Durch einen Tastendruck werden mehrere Weichen betätigt und in eine technisch aufeinander abgestimmte Position gebracht. Besetztmeldungen werden geprüft um mögliche Unfälle zu vermeiden.

Im Gegensatz zur Vollautomatik wird immer nur eine Fahrbewegung ausgelöst.

Wenn die Automatiken abgeschaltet sind fährt der Zug nur bis zum nächsten Bahnhof, oder von der Strecke in den Bahnhof. Bei eingeschalteter Automatik kann durch auslösen der obigen Bedienmöglichkeit ein Zug sofort ohne Wartezeit in Bahnhof los gesendet werden.

#### <span id="page-8-0"></span>Generelle Fahrstraßenauflösung

Um alle derzeit aktiven Fahrstraßen (das sind die weiß ausgeleuchteten Gleisabschnitte) mit einem Schlag aufzulösen kann man "0" <ENTER> eingeben. Das löscht alle aktiven Fahrstraßen, ohne andere Schritte zu setzen. Eine bessere Alternative zu STP zu stoppen und neu zu starten. Diese Operation wird üblicherweise nur beim Testen benötigt, falls man versehentlich viele Fahrstraßen aktiviert hat. Diese Funktion ist über das Fahrpult leider nicht zugänglich.

#### <span id="page-8-1"></span>Fahrstraßen Automatiken

In den Bahnhöfen gibt es Ausfahrtsfahrstraßen. Diese werden bei eingeschalteter Automatik nach der Einfahrt eines Zuges selbstständig ausgelöst. Die Auslösung erfolgt nach einer Pause von 10 Sekunden. Die Wartezeit ist einstellbar. Selbstverständlich wird die Fahrstraße nur nach erfolgreicher Prüfung wie Freie Strecke, befahrbare weichen udglm. gestellt.

Vor den Bahnhofseinfahrten gibt es ebenfalls Automatiken, die versuchen den anrückenden Zug in ein freies Gleis zu befördern. Im sichtbaren Bereich erfolgt die Wahl des befahrenen Gleises wenn beide möglich sind nach dem Zufallsprinzip. Das soll für einen Abwechslungsreichen Betrieb sorgen.

Im Schattenbahnhof gibt es weiters Automatiken die Zuge blokmäßig durch den äußeren Kreis bewegen, sowie am Ende des Schattenbahnhofgleises die Züge wider auf die Strecke senden.

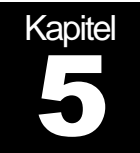

Jede Modellbahnanlage bedarf individueller Ergänzungen die in der allgemeinen Dokumentation nur schwer zu finden sind. Dieser Abschnitt beschreibt die notwendigen **Schritte** 

#### <span id="page-9-0"></span>Nothalt der Anlage

Es gibt 3(4) Möglichkeiten die Anlage teilweise oder ganz zum halten zu bringen.

#### <span id="page-9-1"></span>Lok Nothalt

Die gerade im Fahrpult aufgerufene Adresse kann angehalten werden indem man die kleine rote "S" Staste neben der Richtungsumkehrtaste einmal drückt. Es wird nur diese eine Lok angehalten. Auflösung durch abermaliges drücken der S Staste oder indem man den Schieberegler auf 0 bringt und neuerlich einen Fahrposition stellt.

#### <span id="page-9-2"></span>Allgemeiner Nothalt

Durch dreimaliges drücken der "S" Taste werden alle Fahrzeuge angehalten. Mit nochmaligem "S" löscht man den Befehl.

#### <span id="page-9-3"></span>Nothalt Taster

Einer der 8 MX1 Eingänge kann als Nothalttaster konfiguriert werden. Das ermöglicht das anhalten auch wenn gerade einmal kein Fahrpult zur Hand ist. Beliebig viele solcher Nothalttaster können parallel geschaltet werden und entlang der Anlage angeordnet werden.

#### <span id="page-9-4"></span>**Kurzschluß**

Wenn keines der obigen Mittel erreichbar ist, kann am Gleis ein Kurzschluß gemacht werden. Einfach einen Metallgegenstand auf das Gleis legen, Schlüssel, Werkzeug odglm. Der Kurzschluß wird von den MX9 erkannt und weiter gemeldet. STP ist so eingestellt, daß alle Züge in so einem Fall anhalten sollen.

#### Aufheben der Anlagenzwänge

Das ZIMO System erlaubt es dem Anwender Halt oder Langsamfahrbereiche aufzuheben. STP kann durch die Besetztmeldungen solche Bedienschritte erkennen und Züge anhalten. Diese Sicherungsschritte können aber nur bei ausreichendem Abstand des sich nähernden Zuges schützen. Daher sollte vor Manuellen Fahrten die Automatik unbedingt abgeschaltet sein, und alle Fahrstraßen fertig abgefahren worden sein.

#### <span id="page-10-0"></span>HLU Übersprechen auf langen Abschnittszuleitungen

Die Steuerung der Anlage erfolgt grundsätzlich nach DCC Normen. ZIMO ergänzt das durch eine kurze zeitliche Lücke von etwa einer Millisekunde im Gleissignal zwischen den DCC Kommandos. Zu dieser Zeit ist keinerlei Spannung am Gleis (Tristatezustand).

Parallel zu dem Gleisversorgungskabel verlaufende andere Abschnittskabel, oder Gleisversorgung direkt vom MX1 können in diesen Stromlosen Zeitabschnitten die eingefügte Lücke füllen. Durch das Übersprechen (üblicherweise kapazitiv) können die Decoder falsche Information vom Gleis lesen. Statt einem Halt, ein Langsamfahrkommando, oder im schlimmsten Fall einen Fahrbefehl.

#### <span id="page-10-1"></span>Gegenmaßnahmen

Die Zuleitungen kurz zu halten sind im Gartenbahnbereich nicht durchzuhalten. Eine Verkabelung mit 5 bis 10mm Abstand der Drähte, häufiges Verwerfen der Position zueinander, sofern es sich nicht um ein Mehrpolkabel handelt, führt zum Auslöschen der Störungen und vermeidet bei vielen Analgen das Problem.

Beim Bau dieser Anlage wurde auf die Problematik nicht eingegangen, weil vermutlich die Hinweise in der ZIMO Doku nicht ausreichend klar geworden sind. Auch der Modellbahnfachhandel ist hier kaum eine Unterstützung. Um die "gestörten" Gleissignale sicher lesen zu können, sind an den Fahrzeugen Filter nötig. Diese sauchen das schwache Übersprechsignal ab, damit der Decoder wieder die Lücke deutlich lesen kann.

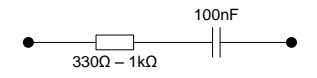

Diese Baugruppe ist parallel zum Gleiseingang zu schalten. Bei den MX66/69/690 Decodern entweder direkt an die Schraubklemmen oder an die ersten beiden Pole des Pfostensteckers.

Ein kräftiger Widerstand alleine reicht auch aus. Möglicherweise sind diese allgemein nötig um die unempfindlicher gemachten MX9 Abschnitte sicher besetzt zu melden.

#### <span id="page-10-2"></span>Feuchtigkeitsprobleme

Bei Regen verursacht die Feuchtigkeit im Gleisbett permanente Besetztmeldungen am MX9. Das kann man bekämpfen indem man die betroffenen Abschnitte am MX9 unempfindlicher macht. Die MX9 Anleitung empfiehlt hier 50 bis 100 Ohm Widerstände parallel zu den Gleichrichtern am MX9 zu löten.

Empfehlung mit 100 Ohm Widerständen beginnen. Falls das nicht ausreichen sollte kann man durch Montage eines weiteren 100 Ohmwiderstandes den wert auf 50 Ohm absenken. Das muß jeweils durch Versuche ermittelt werden.

Damit die Fahrzeuge die wenige Eigenstromverbraucht haben dann beii trockenem Anlagenzustand weiterhin erkannt werden, muß man für eine zusätzliche Last in der Lok sorgen.

#### <span id="page-11-0"></span>**Gleisspannung**

Die Gleisspannung kann am MX1 frei eingestellt werden. Für Maßstab I wird von der NMRA ein Spannungsversorgungswert von 16-18V vorgegeben. Siehe R.P. 9.1. [http://www.nmra.org/standards/DCC/standards\\_rps/S-91-2004-07.pdf](http://www.nmra.org/standards/DCC/standards_rps/S-91-2004-07.pdf) Höhere Spannungen sind möglich, sollten aber vermieden werden. Insbesondere Spannungsspitzen durch Induktivitäten sind jeweils vielfache der Versorgungsspannung. Eine geringere Gleisspannung senkt das Schadpotential deutlich. Motore und Lämpchen werden geschont und erreichen eine deutlich längere Lebensdauer. Für weitere Infos zum Thema Gleisspannung siehe <http://atw.huebsch.at/dcc/gleisspannung.htm> sowie [http://amw.huebsch.at/produkte/DSR\\_WhitePaper.pdf.](http://amw.huebsch.at/produkte/DSR_WhitePaper.pdf)

Die Problematik mit Feuchtigkeit im Gleisbett wirkt sich bei geringerer Gleisspannung auch weniger stark aus.

#### <span id="page-11-1"></span>**Zugerkennung**

Wichtigste Forderung für einen sicheren Anlagenbetrieb ist das Erkennen aller Fahrzeuge. Unbeleuchtete Wagen müssen daher mit Besetztmeldeachsen ausgerüstet werden. Es hat sich herausgestellt, dass zumindest eine Achse jedes Wagens so ausgerüstet sein soll, besser jede Achse. Damit stellt man sicher, daß auch bei schlechtem Gleiskontakt jeder Wagen erkannt werden kann.

Die Besetztmeldung ermöglicht das sichere Erkennen des Zugschlusses, ein Auffahren von nachfolgenden Zügen kann so besser verhindert werden. Abgetrennte Zugteile führen so ebenfalls dazu, daß neue Fahrstraßen für nachfolgende Züge erst gar nicht gestellt werden können.

Damit entgleiste Wagen möglichst noch erkannt werden können sollten alle Achsen des Fahrzeugs Besetztmelderachsen haben. Die Chance dass zumindest eine noch den Wagen für die Steuerung sichtbar macht steigt dadurch.

#### <span id="page-11-2"></span>**Zugnummern**

Das ZIMO System ermöglicht das Lesen der Loknummern. Diese Information kann für Anlagensteuerung ausgenützt werden. Zugnummern werden nur von ZIMO, Tran und AMW Decodern unterstützt. ESU kann diese Funktionalität nicht.

Um Zugnummern zu lesen muß der MX9 Hauptabschnitt mit einer MX9AZW Platine bestückt werden. Nicht jeder Abschnitt benötigt AZN Platinen. Es reicht an strategischen Positionen die Adresse zu lesen, STP merkt sich gelesene nummern und schleppt diese bei Zugfahrten auch in die nicht AZN Abschnitte weiter. Zugnummernanzeigen können daher an beliebiger Stelle im Stellpultplan eingesetzt werden. Die Zugnummern ermöglichen so das Überwachen wo welcher Zug auf der Anlage ist.

#### <span id="page-11-3"></span>ESU Decoder

ESU unterstützt die HLU Geschwindigkeitslimits. Es gibt aber mehrere klassische Probleme damit. Erstens können alte Decoder diese Funktion überhaupt nicht. Ab Loksound XL gibt es abhängig von der SW Version bedingte Unterstützung. Leider gibt es viele Decoder die ein falsches HLU Timing annehmen. Dieser Fehler kann durch SW Updates behoben werden. Schließlich muß HLU Wirkung und MAN Taste im Decoder Konfiguriert werden.

#### <span id="page-12-0"></span>MAN Taste an ESU Decodern

Die "MAN Taste" wird aufgrund von Normungsnotwendigkeiten auf 2 Methoden übertragen. Am Fahrpult stellt man das mit der Einstellung 8/12 Funktionen um. ESU Unterstützt nur die modernen 12 Funktionen Variante.

Moderne Firmware hat die Funktion in CV51 auf Bit 1, die MAN Taste wird über CV49 Bit 6 definiert

#### <span id="page-12-1"></span>Notmaßnahme bei Fehlen der CV

Bei der Hübner 1020 haben die Einstellungen nicht die gewünschte Funktion gezeigt. Das Fahrzeug beachtet die HLU Halt Befehle, das Aufheben über die MAN Taste funktionierte aber nicht, sowohl mit 8 als auch 12 Funktionen Modus. Weitere Internetrecherchen sollen das Problem klären. Bisherige Erkenntnis der "alte" LokSound XL unterstützt die MAN Taste nicht. Antwort von ESU über eventuell bestehende Möglichkeit neue SW einzuspielen steht noch aus.

Als Notmaßnahme wurden die MX9 einzeln aufgerufen und alle Abschnitte auf "grün" gesetzt. <A>901<A> dann alle tasten durch Mehrfachbetätigung auf grün setzen. Dann den nächsten MX9 mit <A>902<A> und schließlich <A>903<A>. Das setzt alle MX9 Abschnitte auf "F" und erübrigt damit die MAN Taste.

#### <span id="page-12-2"></span>HLU Wirkung

Frühe LokSound XL und meinen Erfahrungen nach auch bei den LokSound 3 Decodern gab es eine Fehlinterpretation der HLU Lücke. Durch SW Update der Decoder kann man dieses Problem beheben.

<span id="page-12-6"></span>Die Geschwindigkeitsbeschränkung durch HLU ist auf Feste Prozentsätze zur Maximalgeschwindigkeit vorprogrammiert. Es gibt keine Entsprechung zu den ZIMO CVs 51 bis 55.

#### <span id="page-12-3"></span>MX1 CV Einstellungen Error! Bookmark not defined.

#### <span id="page-12-4"></span>Programmierfreigabe

Das MX1 HS stellt zwei 8A Ausgänge zur Verfügung. Der zweite Ausgang wird auch als Programmiergleis benutzt. Der Erbauer hat einen Umschalter in der Schalttafel vorgesehen, um ein Anlagenexternes Programmiergleis abgetrennt von der Anlage schalten zu können.

Diese Vorrichtung sollte ergänzt werden. Der MX1 bietet die Möglichkeit einen Schaltkontakt einzulesen und nur dann Programmierbefehle an den Ausgang zu leiten. Das schützt die Fahrzeuge auf der Anlage vor versehentlichen Umprogrammieren, sollte da Umschalten vergessen worden sein. Der MX1 Eingang erwartet einen Verbindung zu (+) oder Schienensignal. Im MX1 ist jedem der 8 möglichen Eingänge eine CV zugeordnet. Die Programmierfreigabe erfolgt über den Wert 64. Die CVs 31-38 sind den Eingängen 1-8 zugeordnet.

#### <span id="page-12-5"></span>**NotHalt**

Die zuvor besprochenen Schalteingänge können auch als Nothalt benutzt werden. In die CV ist dann der Wert 2 bzw. 3 einzutragen.

#### Reset des MX1 nach Firmwareupgrade

Nach wesentlichen SW Updates soll unbedingt ein Reset der MX1 internen Speicherstrukturen erfolgen. Es sei hier hingewiesen, daß damit alle bisher im MX1 gespeicherten Daten gelöscht werden. Der Reset wird durch CV24=111 und CV24=222 ausgelöst.

#### Analoglok, Gastlok ohne Decoder

Das MX1 ermöglicht den Betrieb einer Analoglok. Dazu wird in CV19 des MX1 die kurze Adresse (1-127) eingetragen unter der die Lok ansprechbar sein soll. Nach Beendigung des Analogfahrbetriebes sollte unbedingt die CV19=0 gesetzt werden um diesen Modus wieder abzuschalten.

WARNUNG: es sind oft Probleme beobachtet worden, daß Decoder in MX9 Abschnitten durch diesen Betrieb trotz HALT Befehls losgefahren sind. Empfehlung sollte man eine Lok ohne Decoder auf der Anlage fahren wollen, alle anderen Fahrzeuge über die Fahrpulte anhalten indem man sie auf Geschwindigkeit 0 setzt.

#### <span id="page-13-0"></span>MX9 Modifikation

Nach dem Wechsel der EPROMs sollte man den MX9 resettieren und alle CV Einstellungen auf die neuen SW Gegebenheiten einstellen. Viele Anlagenprobleme sind auf "Datenleichen" aus früheren SW Ständen zurückzuführen. Ab Version 3.13 wurde ein lange gesuchtes Problem behoben, welches vereinzelt Befehle an die MX9 zerstört hatte. Das ist eine mögliche Ursache für die vorhandenen Stabilitätsprobleme. Beim Besuch waren 3.03 und 3.12 installiert.

#### <span id="page-13-1"></span>MX9 Reset

Der MX9 Reset wird durch CV1=0 ausgelöst. Dies setzte alle Einstellungen und Parameter auf aktuelle ZIMO Vorgaben. Weiters setzte es die Adresse des MX9 auf 900. Dieses Reset ist ein wesentlich weitergehendes als das Reset welches beim Programmieren auf Adresse 900 im MX9 ausgeführt wird.

Nach dem CV1=0 Reset muß das MX9 wieder neu adressiert werden.

<E><MAN> <MAN> 901 <A> <C> 1 <A> 0 <A> <E> führt den reset aus. Das MX9 quittiert das und zeugt ein Lauflicht an. Neuprogrammierung auf die vorgesehene Adresse mit <E><MAN> <MAN>901<A><E>.

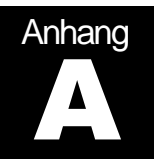

## A Bedienungsübersicht Anlage

Die nachfolgende Tabelle fasst die Bedienmöglichkeiten vom Fahrpult aus zusammen

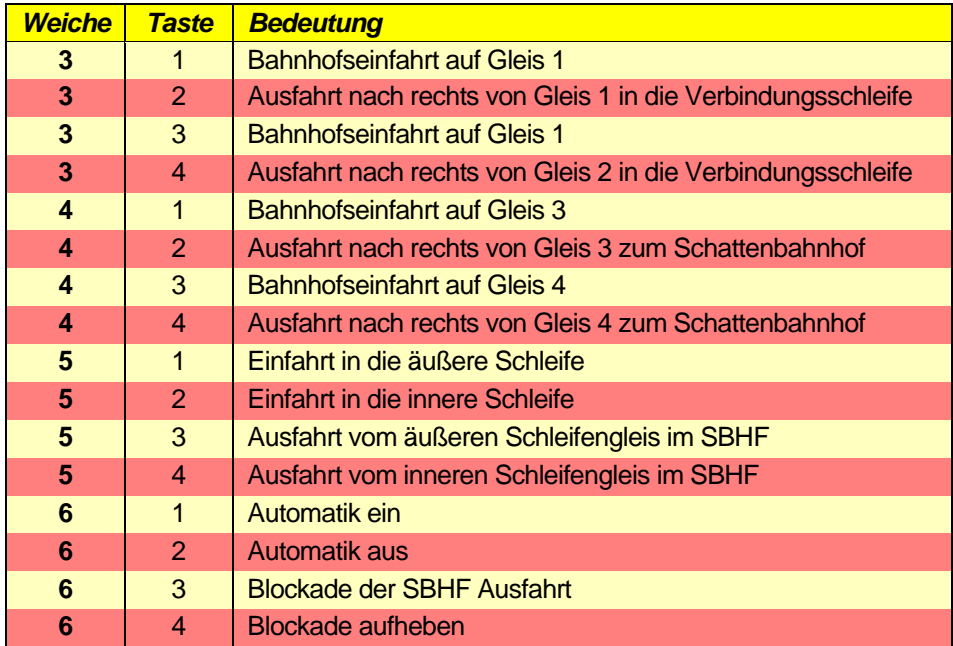

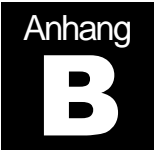

Beim ersten Anlagenbesuch Juni 2008 hat der Automatikbetrieb noch nicht ausreichend verläßlich funktioniert. Für die nötigen Modifikationen wurde ein Zweitbesuch vereinbart.

#### <span id="page-15-0"></span>Bekannte Probleme und Behebungsmaßnahmen

- 1. Alle Fahrzeuge benötigen Besetztmeldeachsen um eine sichere Erkennung abgerissener Züge zu ermöglichen und um das Ende des Zuges an das MX9 zu melden. Nachrüstung durch Montage von 10k Widerständen an allen Achsen. Kontaktierung erfolgt durch Leitlack. Derzeit wird daher
- 2. MX9 haben derzeit unterschiedliche SW stände. Vor version 3.13 gab es regelmäßige Datenverluste.
- 3. STP.INI auf CANDelay=x kontrollieren, sollte ab STP 5.14 eingetragen sein um das Aussenden von Befehlen mit Minimalabständen zu versehen. Dies soll ergänzend beitragen, daß es keine MX9 Fehlinterpretationen gibt.
- 4. MX1 Firmware nachziehen. Derzeit ist hier Boot ROM 1.x und eine "2"'er Version im Einsatz. Da beide PCs nur über USB Serialports verfügt haben wurde der MX1 Upgrade vertagt um nicht mit defekter Firmware die Anlage verlassen zu müssen.
- 5. MX9 unempfindlich machen. Bei feuchtem Außenbereich melden die MX9 besetzte Gleise. Das wird durch Kriechstrome zwischen den Gleisen verursacht. Behebung auflöten von 100Ω Widerständen. Ergänzend wird es daher nötig sein bei kleinen Fahrzeugen Blindwiderstände einzulöten um sicher bei trockener Anlage ausreichend Besetztmeldestrom zu ziehen.
- 6. Um Störungen am Gleis vorzubeugen sollten alle Fahrzeuge die Analogerkennung abgeschaltet bekommen. Diese ist auf einer Digitalanlage nicht nötig. Das Abschaltet verhindert Fehlinterpretationen, und steigert die Betriebssicherheit. Beim Besuch im Juni 2008 bei einigen Loks bereits umgestellt.

#### Analyse der Betriebssicherheitsprobleme, Korrekturvorschläge

Der erste Besuch wurde nach Veränderung vieler Einstellungen an der Anlage und an den Fahrzeugen dennoch wegen unzuverlässigem Verhalten der Anlage abgebrochen. Elektronikbauteile als auch SW Releasestände waren zu dem Zeitpunkt wegen fehlender Ressourcen nicht auf die nötigen Einstellungen zu bringen. Ein Weiterer Besuch ist für September 2008 vorgesehen. Wesentliche Ergänzungen beim nächsten Besuch sind

MX9 V3.15

- Besetztmeldeachsen an allen Wagen
- Widerstände im MX9 um feuchtes Gleis zu tolerieren
- MX1 Firmware, das ist nur ein "Schönheitsanliegen"
- HLU Filter in allen Fahrzeugen um übersprechen an Leitungen abzusaugen siehe Seit[e 9](#page-10-0)